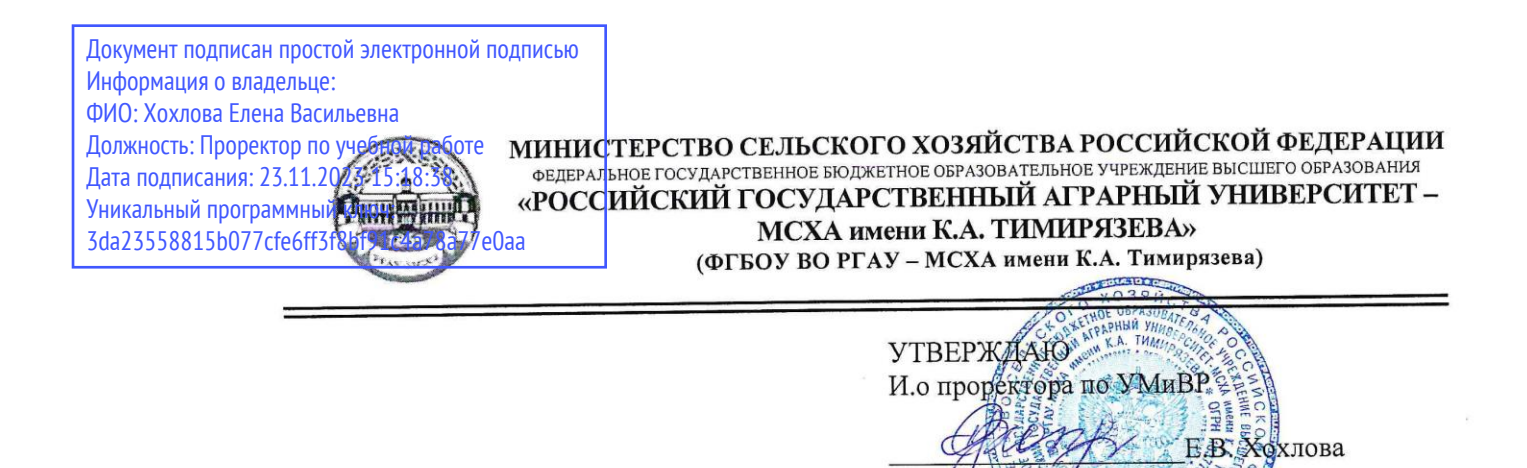

# РАБОЧАЯ ПРОГРАММА УЧЕБНОЙ ДИСЦИПЛИНЫ

#### «ОП.01 ИНЖЕНЕРНАЯ ГРАФИКА»

# Специальность: 15.02.10 Мехатроника и мобильная робототехника

(по отраслям)

Москва, 2022г.

# **СОДЕРЖАНИЕ**

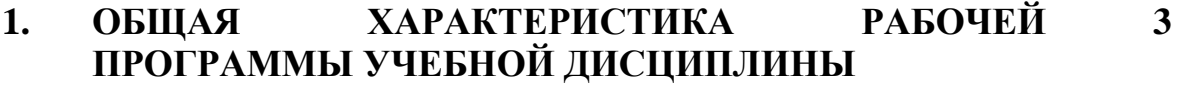

- **2. СТРУКТУРА И СОДЕРЖАНИЕ УЧЕБНОЙ ДИСЦИПЛИНЫ 4**
- **3. УСЛОВИЯ РЕАЛИЗАЦИИ УЧЕБНОЙ ДИСЦИПЛИНЫ 11**
- **4. КОНТРОЛЬ И ОЦЕНКА РЕЗУЛЬТАТОВ ОСВОЕНИЯ УЧЕБНОЙ ДИСЦИПЛИНЫ 13**

# **1. ОБЩАЯ ХАРАКТЕРИСТИКА РАБОЧЕЙ ПРОГРАММЫ УЧЕБНОЙ ДИСЦИПЛИНЫ**

## **1.1. Область применения программы**

Рабочая программа является частью программы подготовки специалистов среднего звена (ППССЗ) в соответствии с ФГОС СПО по специальности СПО 15.02.10 «Мехатроника и мобильная робототехника (по отраслям)».

## **1.2. Место дисциплины в структуре ППССЗ**

Учебная дисциплина относится к общепрофессиональному циклу в структуре программы подготовки специалистов среднего звена.

## **1.3. Цели и требования к результатам освоения дисциплины**

Изучение дисциплины направлено на формирование профессиональных компетенций:

ПК 1.1. Выполнять монтаж компонентов и модулей мехатронных систем в соответствии с технической документацией.

ПК 3.1. Составлять схемы простых мехатронных систем в соответствии с техническим заданием.

В результате освоения дисциплины обучающийся должен **знать**:

- перечень технической документации на производство монтажа мехатронных систем;
- методы расчета параметров типовых электрических, пневматических и гидравлических схем.

В результате освоения дисциплины обучающийся должен **уметь**:

- читать техническую документацию на производство монтажа;
- оформлять техническую и технологическую документацию.

## **1.4. Количество часов на освоение программы дисциплины**

Максимальной учебной нагрузки обучающегося - 128 часов.

# **2. СТРУКТУРА И СОДЕРЖАНИЕ УЧЕБНОЙ ДИСЦИПЛИНЫ**

# **2.1. Объем учебной дисциплины и виды учебной работы**

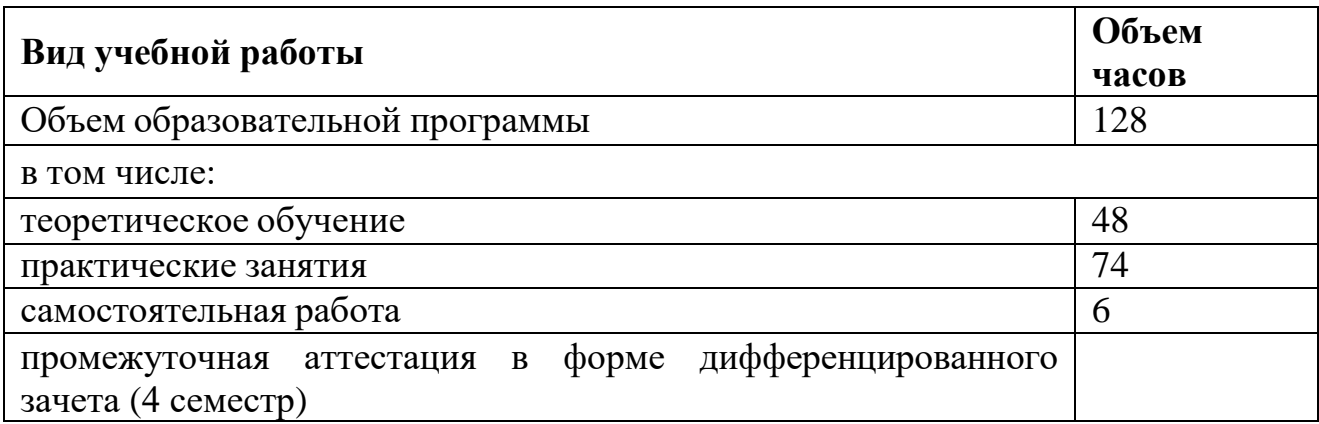

# **2.2. Тематический план и содержание учебной дисциплины «Инженерная графика»**

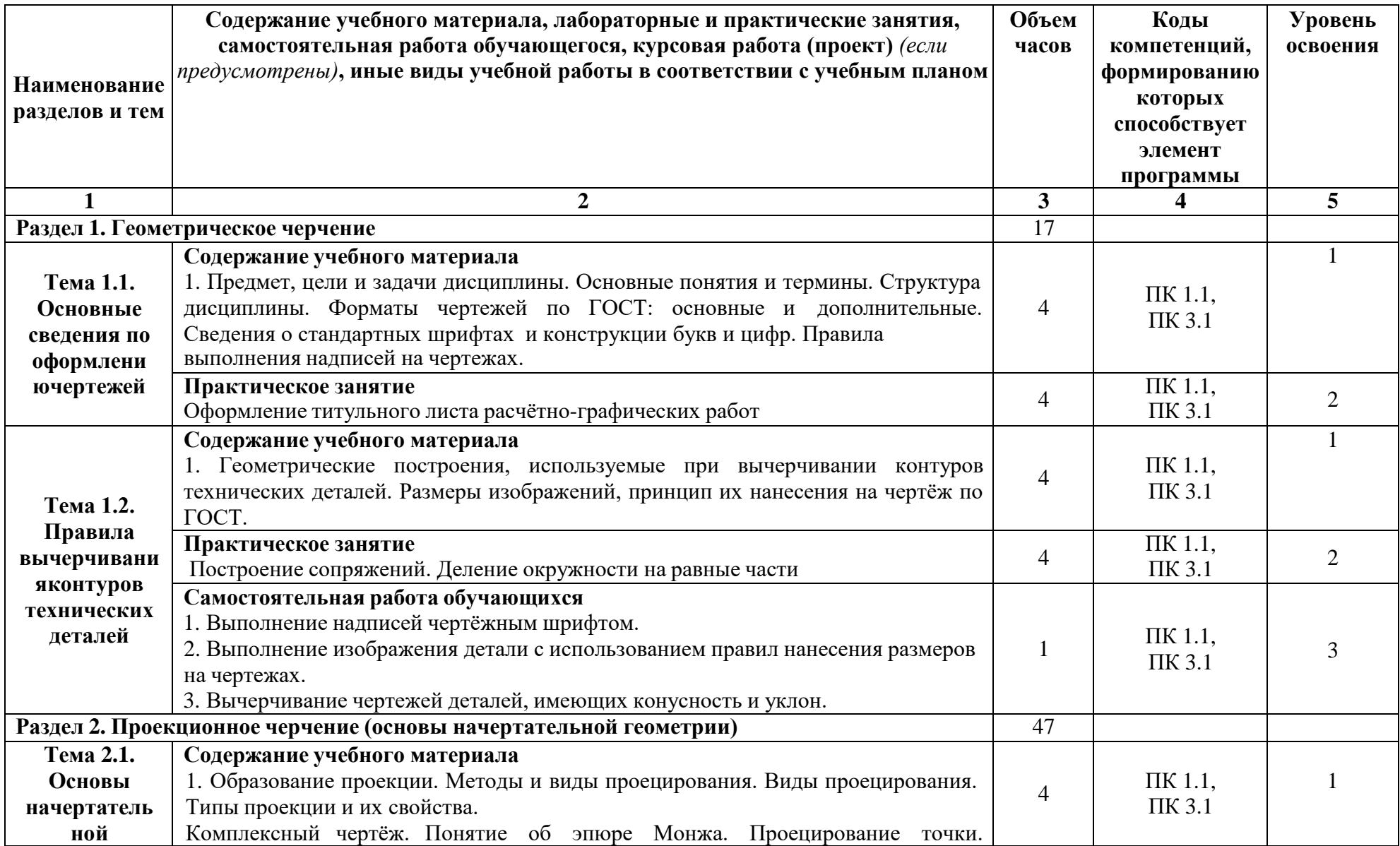

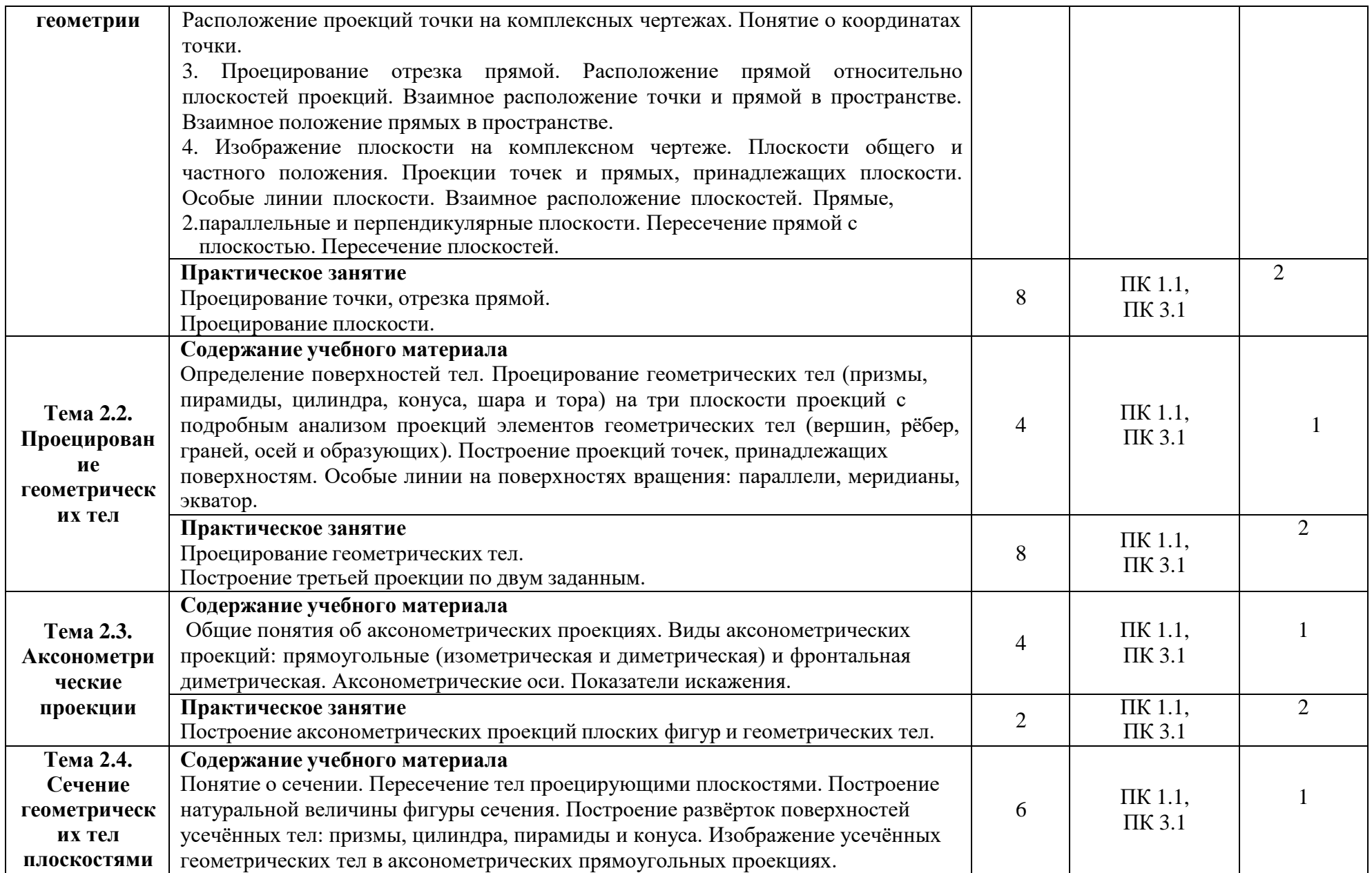

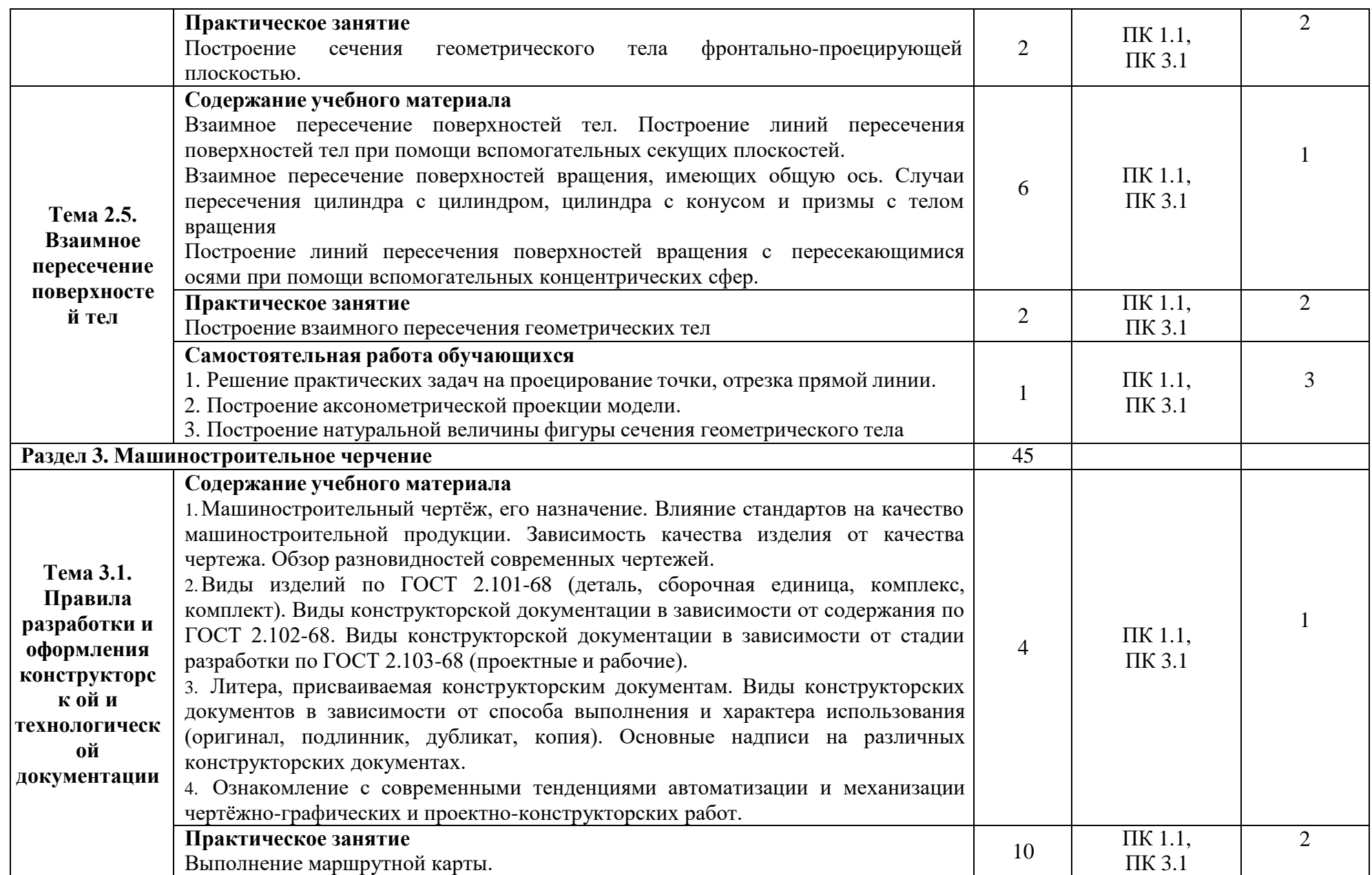

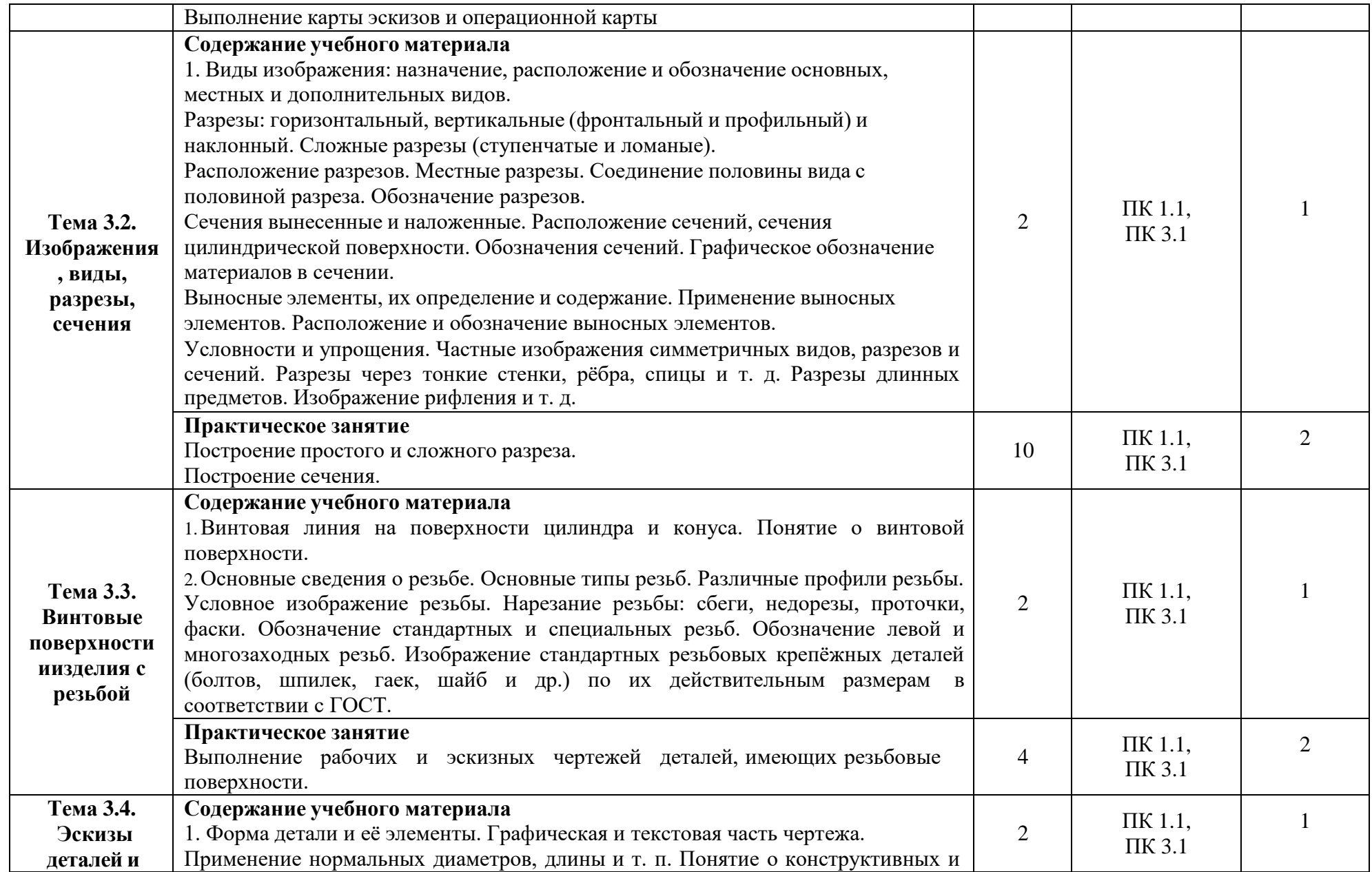

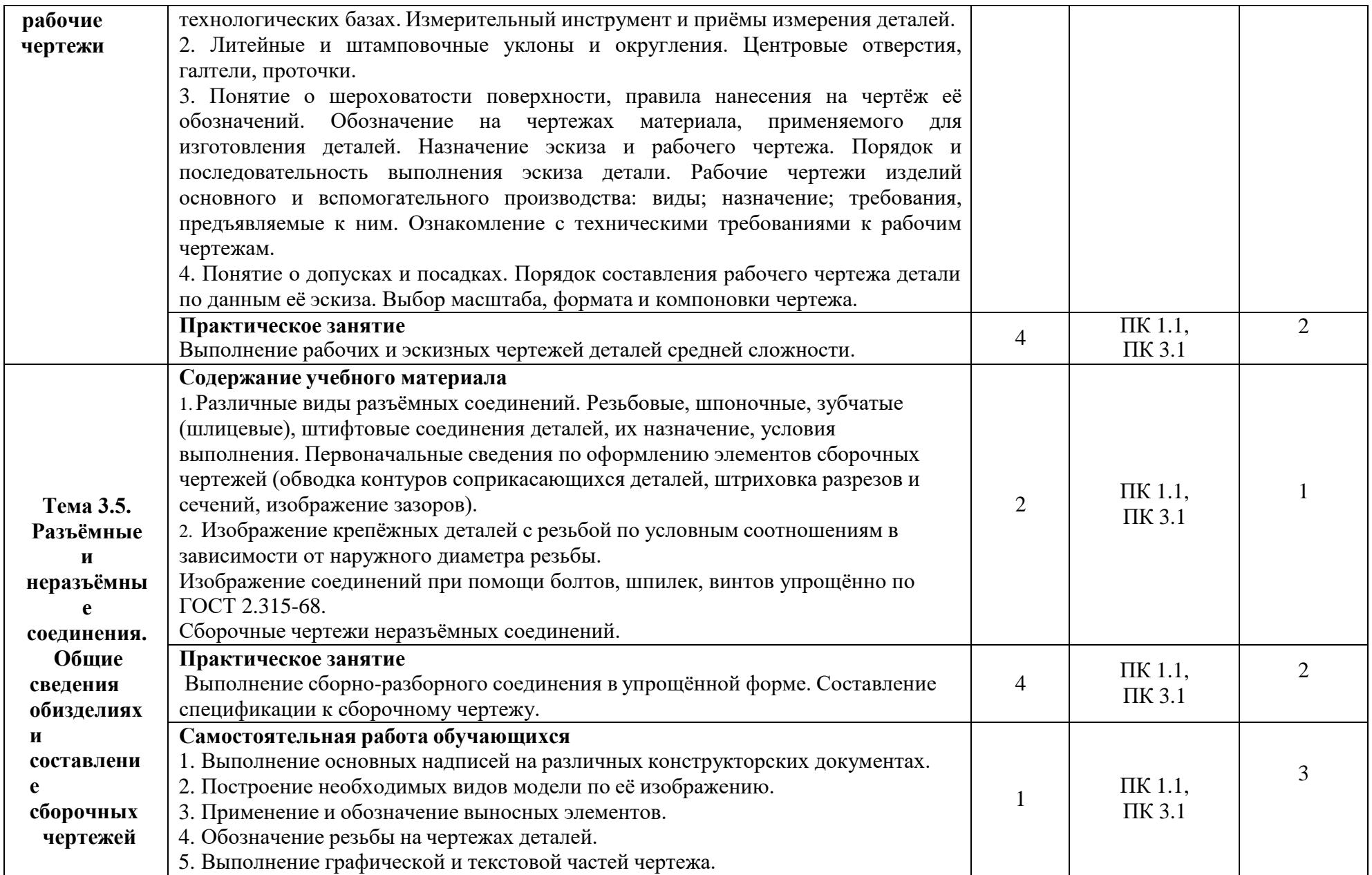

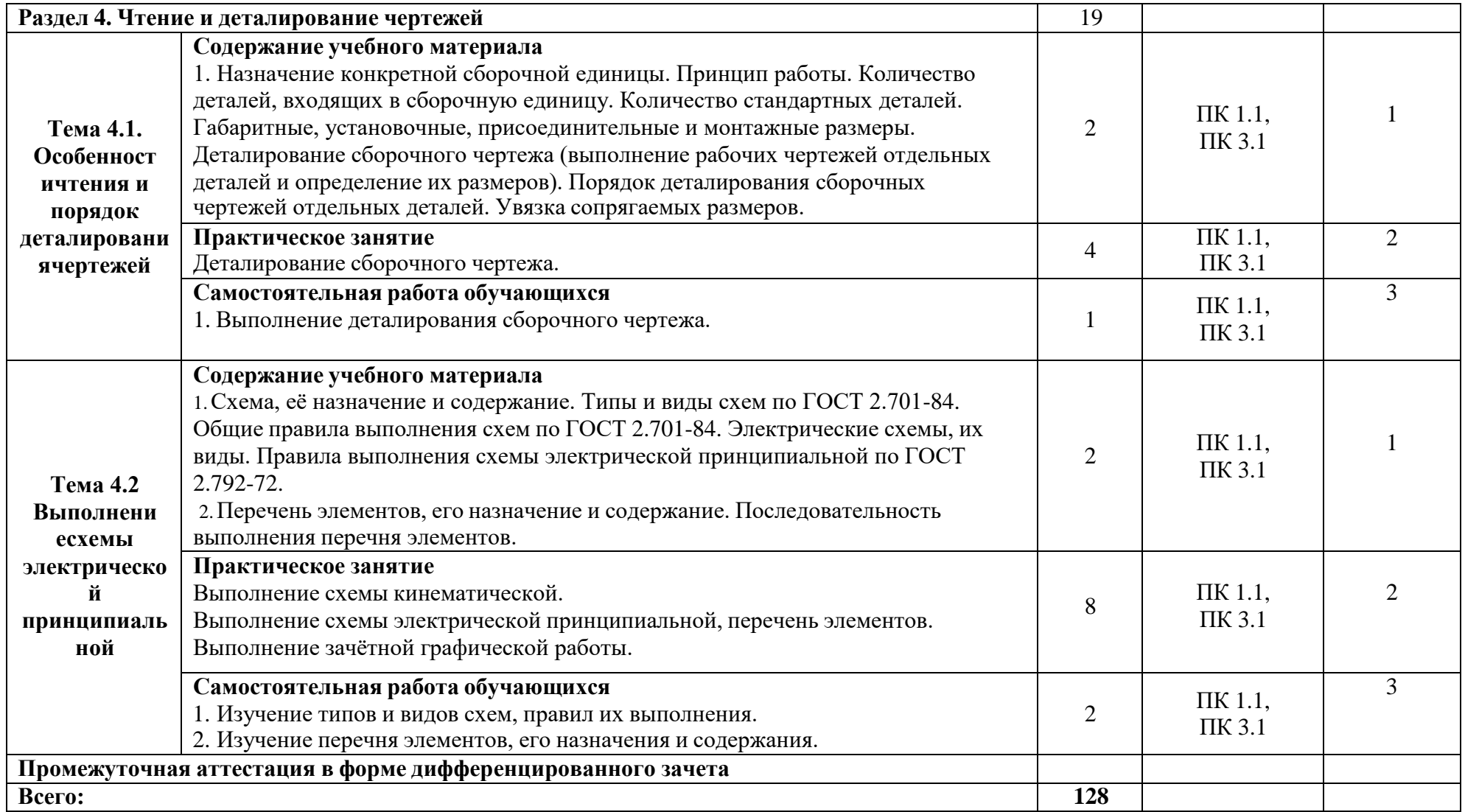

# **3. УСЛОВИЯ РЕАЛИЗАЦИИ УЧЕБНОЙ ДИСЦИПЛИНЫ**

## **3.1. Требования к минимальному материально-техническому обеспечению обучения по дисциплине**

При реализации образовательной программы по направлению подготовки 15.02.10 «Мехатроника и мобильная робототехника (по отраслям)» используются следующие компоненты материально-технической базы для изучения дисциплины:

Учебные аудитории для проведения учебных занятий всех видов (в т.ч. практической подготовки обучающихся), групповых и индивидуальных консультаций, текущего контроля и промежуточной аттестации по адресу ул. Прянишникова д.14 стр. 6 учебный корпус 21, аудитории 31, 15, 18, 7, 5, 32, 19, 13. Лекционной аудитории 31 и 15 – 120 посадочных мест.

Аудитории 18, 7, 5, 32, 19, 13 посадочных мест 30. Персональные компьютеры с выходом в интернет, экран для проектора, доска маркерная, проектор, 2 колонки, учебные столы, ученические стулья, клавиатура, компьютерная мышь, наглядные пособия, плакаты, стенды.

Помещение для самостоятельной работы обучающихся с выходом в сеть «Интернет» и доступом в электронную информационно-образовательную среду университета. Аудитория 6, специализированная мебель: столы ученические – 6 шт., стулья – 12. Технические средства

обучения и материалы: Персональные компьютеры с выходом в интернет – 6 шт.

Центральная научная библиотека имени Н.И. Железнова – читальные-компьютерные залы с выходом в интернет.

**Перечень необходимых комплектов лицензионного программного обеспечения.** Microsoft Office (Microsoft Office Excel, Microsoft Office Word, Microsoft Office PowerPoint, Microsoft Access 2007), Операционная система Microsoft Windows 10, ZIP, Google

Chrome, Adobe Reader, Skype, Microsoft Office 365, Антивирус Касперский.

**3.2. Учебная литература и ресурсы информационно-образовательной среды университета, включая перечень учебно-методического обеспечения для самостоятельной работы обучающихся по дисциплине**

## **Основная литература**

1. Григорьева, О. П. Выполнение эскизов деталей сборочной единицы. Выполнение сборочного чертежа : учебное пособие / О. П. Григорьева, И. Ю. Селяков. — Мурманск: МГТУ, 2020. — 92 с. — Текст : электронный // Лань : электроннобиблиотечная система.

2. Савиных, Е. В. Машиностроительное черчение. Соединения : учебное пособие / Е. В. Савиных, Ю. А. Савченко. — 2-е. — Киров: Вятская ГСХА, 2017. — 58 с. — Текст: электронный // Лань : электронно-библиотечная система.

## **Дополнительные источники**

1. Панасенко, В. Е. Инженерная графика : учебник для спо / В. Е. Панасенко. — СанктПетербург: Лань, 2021. — 168 с. — ISBN 978-5-8114-6828-7. — Текст: электронный // Лань: Ээлектронно-библиотечная система.

2.Образовательная платформа Юрайт.

# **Учебно-методические материалы:**

1. Чекмарев, А. А. Инженерная графика: учебник для вузов / А. А. Чекмарев. — 13-е изд., испр. и доп. — Москва: Издательство Юрайт, 2021. — 355 с. — (Высшее образование). —ISBN 978-5-534-12795-9. — Текст: электронный // Образовательная платформа Юрайт [сайт].

2. Колошкина, И. Е. Инженерная графика. CAD : учебник и практикум для вузов /

И. Е. Колошкина, В. А. Селезнев. — Москва : Издательство Юрайт, 2021. — 220 с. — (Высшее образование). — ISBN 978-5-534-10412-7. — Текст: электронный // Образовательная платформа Юрайт [сайт].

3. Большаков, В. П. Инженерная и компьютерная графика. Изделия с резьбовыми соединениями: учебное пособие для вузов / В. П. Большаков, А. В. Чагина. — 3-е изд., испр. и доп. — Москва : Издательство Юрайт, 2021. — 152 с. — (Высшее образование). —ISBN 978-5-534-12937-3. — Текст: электронный // Образовательная платформа Юрайт [сайт].

4. Инженерная и компьютерная графика: учебник и практикум для вузов / Р. Р. Анамова [и др.] ; под общей редакцией С. А. Леоновой, Н. В. Пшеничновой. — Москва : Издательство Юрайт, 2021. — 246 с. — (Высшее образование). — ISBN 978-5-9916-8262-6. — Текст: электронный // Образовательная платформа Юрайт [сайт].

5.Методические указания к практическим/лабораторным работам (Электронный ресурс)/ Коровин Ю.И.– Москва: РГАУ-МСХА, 2021 – ЭБС – «РГАУ-МСХА»

# **Интернет – ресурсы**

1. Электронно-библиотечная система РГАУ-МСХА им. К.А. Тимирязева (далее ЭБС)

сайт www.library.timacad.ru

- 2. Научная электронная библиотека «КиберЛенинка» https://cyberleninka.ru/
- 3. Сетевая электронная библиотека аграрных вузов <https://e.lanbook.com/books>

# **4. КОНТРОЛЬ И ОЦЕНКА РЕЗУЛЬТАТОВ ОСВОЕНИЯ УЧЕБНОЙ ДИСЦИПЛИНЫ**

## **4.1. Формы и методы контроля и оценки результатов обучения**

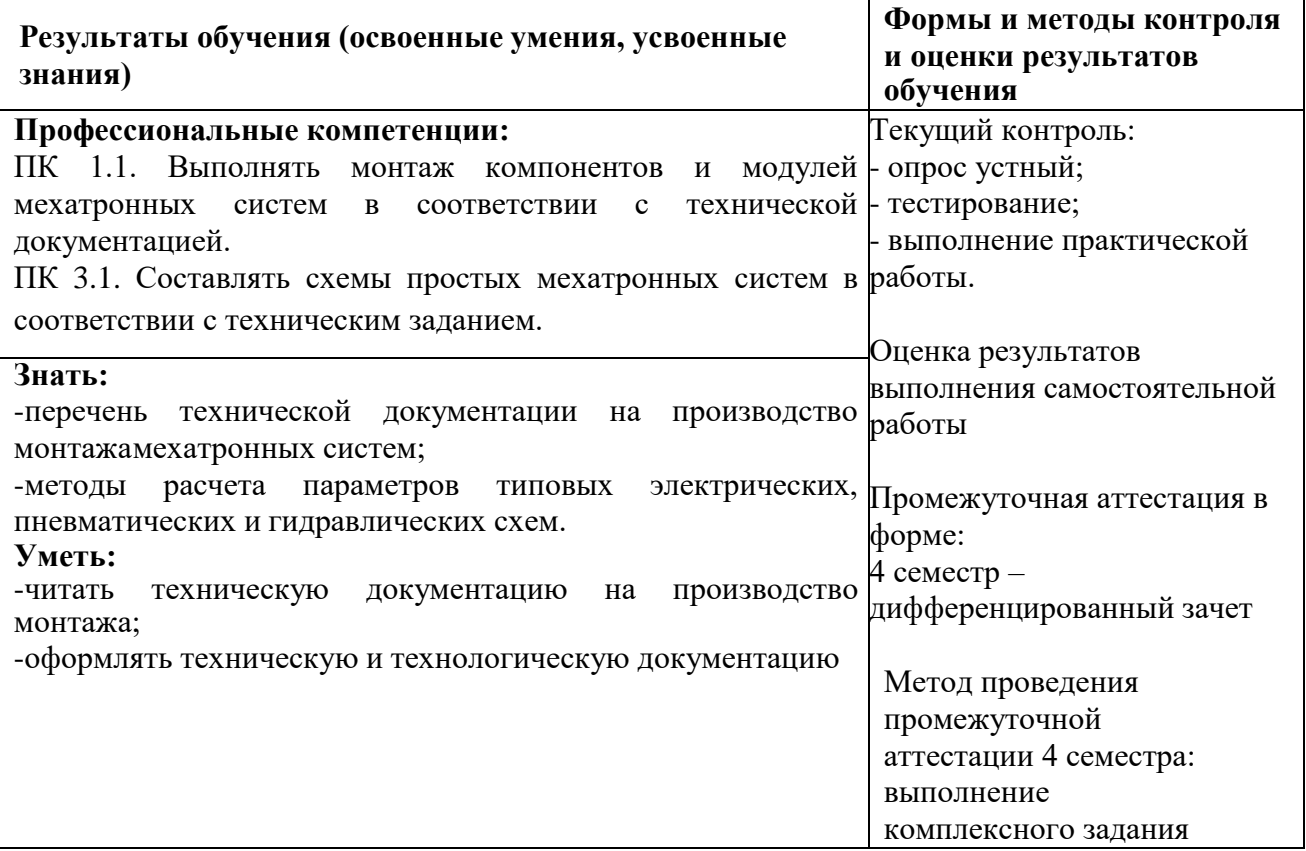

## **4.2. Фонд оценочных средств для проведения промежуточной аттестации обучающихся по дисциплине**

## **Показатели и критерии оценивания компетенций**

Показатели и критерии оценивания компетенций, описание шкал оценивания содержатся в приложении 1.

## **Контрольные и тестовые задания**

Контрольные задания содержатся в приложении 1.

## **Методические материалы**

Методические материалы, определяющие процедуры оценивания знаний, умений, характеризующих формирование компетенций, содержатся в приложении 1.

## **Приложение 1**

#### **Контрольно-оценочные средства**

#### **для проведения промежуточной аттестации по дисциплине ОП.01 Инженерная графика**

**1.1.Форма промежуточной аттестации:** Дифференцированный зачет (4 семестр).

#### **1.2. Система оценивания результатов выполнения заданий**

Оценивание результатов выполнения заданий промежуточной аттестации осуществляется на основе следующих принципов:

достоверности оценки – оценивается уровень сформированности знаний, умений, практического опыта, общих и профессиональных компетенций, продемонстрированных обучающимися в ходе выполнения задания;

адекватности оценки – оценка выполнения заданий должна проводиться в отношении тех компетенций, которые необходимы для эффективного выполнения задания;

надежности оценки – система оценивания выполнения заданий должна обладать высокой степенью устойчивости при неоднократных оценках уровня сформированности знаний, умений, практического опыта, общих и профессиональных компетенций обучающихся;

комплексности оценки – система оценивания выполнения заданий должна позволять интегративно оценивать общие и профессиональные компетенции обучающихся;

объективности оценки – оценка выполнения конкурсных заданий должна быть независимой от особенностей профессиональной ориентации или предпочтений преподавателей, осуществляющих контроль или аттестацию.

При выполнении процедур оценки заданий используются следующие основные методы:

- метод расчета первичных баллов;

- метод расчета сводных баллов.

Результаты выполнения заданий оцениваются в соответствии с разработанными критериями оценки.

Используется пятибалльная шкала для оценивания результатов обучения.

Перевод пятибалльной шкалы учета результатов в пятибалльную оценочную шкалу:

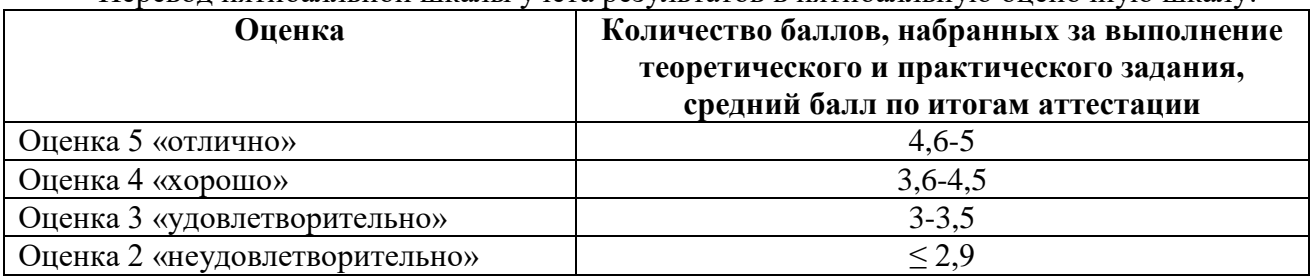

Перевод сто бальной шкалы учета результатов в пяти бальную оценочную шкалу:

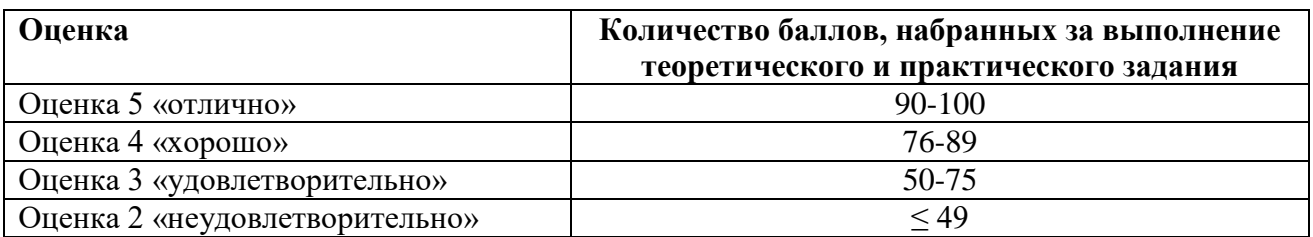

#### **1.3. Контрольно-оценочные средства**

#### **1.3.1Задание:**

1.Ответить на вопросы.

2. Выполнить практическое задание.

#### **Примерные вопросы для тестирования**

# **В заданиях 1-30 выбери правильный ответ, укажи букву ответа.**

#### **Правильный ответ может быть только один.**

#### **1. Масштабом называется...**

- А. расстояние между двумя точками на плоскости;
- Б. уменьшение размеров предмета на чертеже;
- В. увеличение размеров предмета на чертеже;
- Г. отношение линейных размеров изображения предмета на чертеже к его действительным размерам.

### **2. Размер шрифта определяется…**

- А. высотой h прописных букв;
- Б. толщиной линий шрифта d;
- В. шириной букв и цифр g;
- Г. высотой строчных букв.

# **3. Что означает кнопка на панели Текущее состояние:**

- А. текущий слой;
- Б. настройка глобальных привязок;
- В. текущий шаг курсора;
- Г. состояние видов.

# **4. Какая команда инструментальной панели Геометрия <sup>1</sup><sup>2</sup> позволяет осуществить непрерывный ввод объектов:**

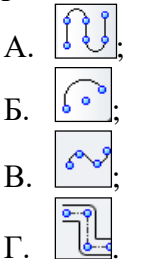

#### **5. Какой тип документов в программе Компас 3D предназначен для создания трехмерныхизображений?**

- ਥੀ А. фрагмент; Б. чертеж; В. деталь;
- 
- Г. спецификация.

#### **6. Как удалить все вспомогательные объекты в системе КОМПАС?**

- А. нажать клавишу **Ctrl;**
- Б. выбрать команду*Прервать команду;*
- В. выбрать команду*Удалить / Вспомогательные кривые и точки;*+
- Г. нажать клавишу **Alt.**

# **7. Что означает кнопка на Компактной панели:**

- А. кнопка вызова панели Геометрия;
- Б. кнопка вызова панели Размеры;
- В. кнопка вызова панели Обозначения;
- Г. кнопка вызова панели Параметризация.

#### **8. Размерные и выносные линии на чертежах выполняют ... линией.**

- А. сплошной основной;
- Б. штрихпунктирной;
- В. волнистой;
- Г. сплошной тонкой.

#### **9. Для ограничения на чертеже местного разреза применяется … линия**

- А. штриховая;
- Б. штрихпунктирная тонкая;
- В. сплошная тонкая;
- Г. сплошная волнистая.

#### **10. На каком чертеже правильно записаны размерные числа?**

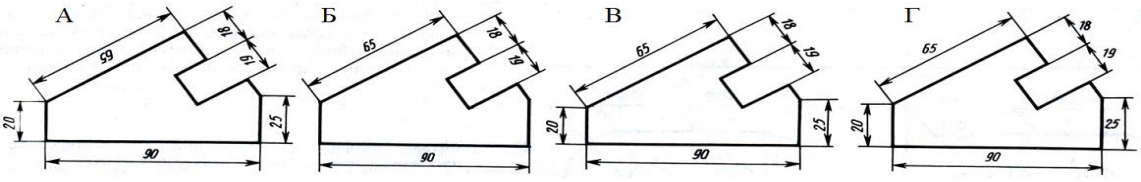

#### Ответ: В

#### **11. Два взаимно перпендикулярных диаметра окружности делят ее на....**

- А. три равные части;
- Б. семь равных частей;
- В. пятьравных частей;
- Г. четыре.

#### **12. Назовите вид сопряжения, когда центры О и О1 сопрягаемых дуг находятся внутри сопрягающей дуги радиуса R?**

- А. смешанных;
- Б. внешний;
- В. внутренний;
- Г. касательный.

#### **13. Внутреннее сопряжение двух окружностей показано на рисунке**

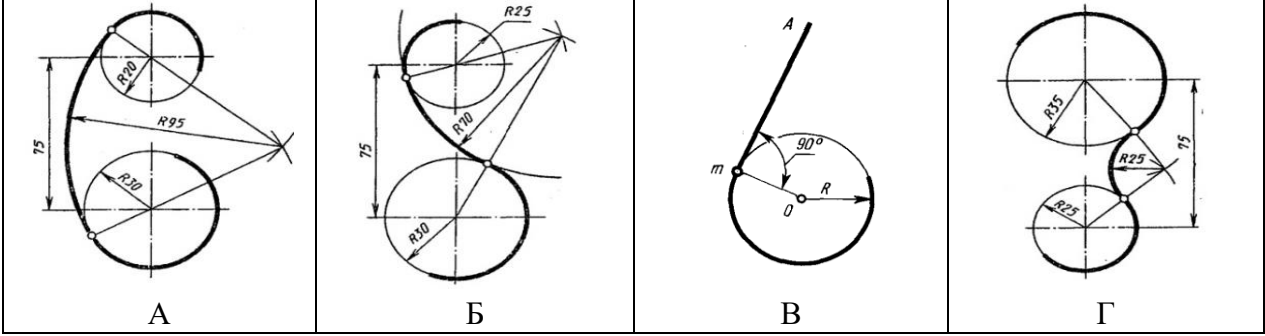

Ответ: А.

#### **14. Укажите изображение, на котором изображено центральное проецирование.**

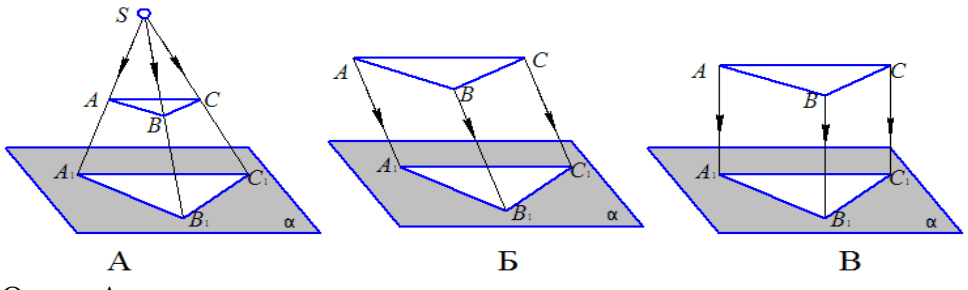

#### Ответ: А.

**15. Изображение геометрического тела на плоскости, полученное с помощью прямых линий, проведённых через множество точек на поверхности предмета до пересечения их с плоскостью проекций.** 

- А. проекция;
- Б. рисунок;
- В. набросок;
- Г. система.

**16. На рисунке показана часть развёртки…**

А.прямого кругового конуса;

Б.наклонного конуса;

В наклонного кругового цилиндра;

Г.прямого кругового цилиндра.

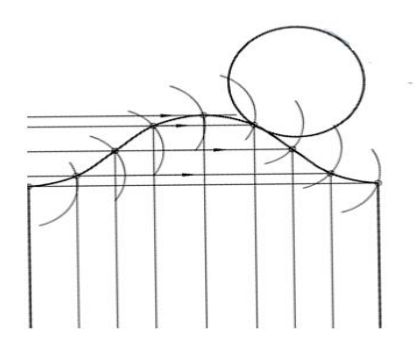

**17. На котором чертеже изображены многогранники, пересекающиеся по одной замкнутой линии?**

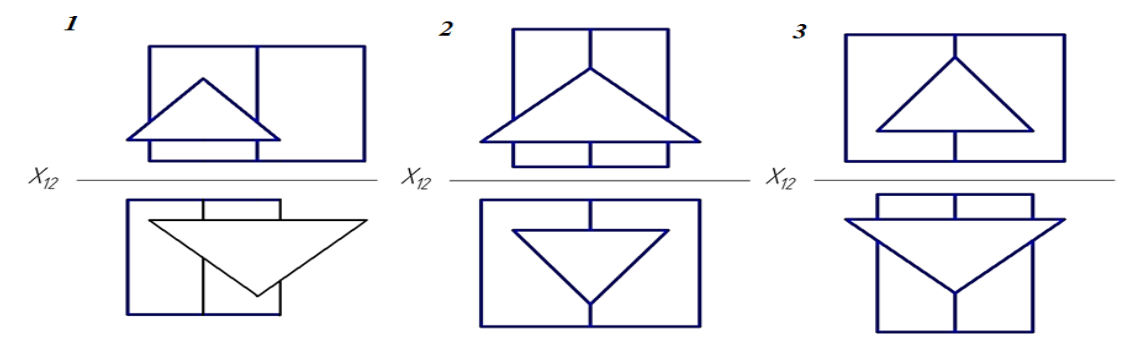

Ответ: 1

#### **18. Чертеж, выполненный от руки в глазомерном масштабе, называют...**

- А. сборочным чертежом;
- Б. эскизом;
- В. рабочим чертежом;
- Г. схемой.

#### **19. Разрез называется ломаным, если он образован ...**

- А. … несколькими секущими плоскостями, которые параллельны между собой;
- Б. … секущей плоскостью, расположенной под углом к плоскости проекции;
- В. … секущей плоскостью, не совпадающей с плоскостью симметрии детали;
- Г. … несколькими секущими плоскостями, которые пересекаются между собой.

#### **20. В сечении детали показывается то, что расположено…**

- А. за секущей плоскостью;
- Б. в секущей плоскости и находится перед ней;
- В. в секущей плоскости;
- Г. перед секущей плоскостью.

#### **21. Резьба в отверстии правильно изображена на рисунке …**

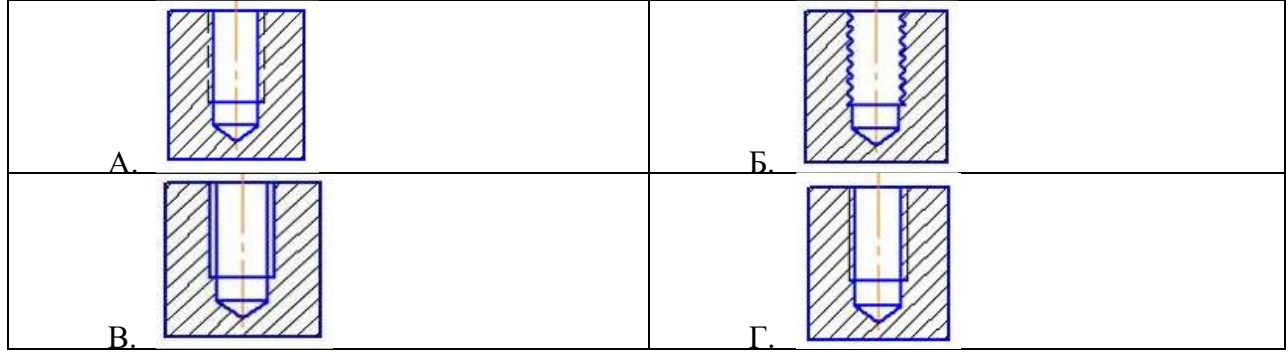

Ответ: Г

#### **22. На рисунке изображено … соединение….**

- А. шпоночное;
- Б. болтовое;
- В. винтовое;
- Г. шпилечное.

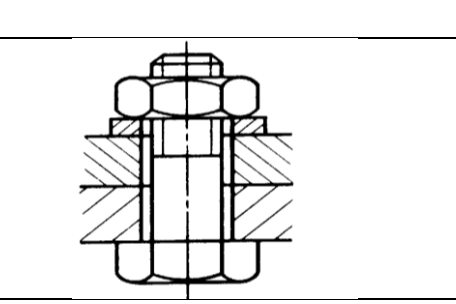

#### **23. Спецификацией называется …**

- А. документ, содержащий перечень стандартных изделий, примененных в разрабатываемом изделии;
- Б. текстовый документ, определяющий состав сборочной единицы;
- В. текстовый документ, в котором описаны устройство и принцип действия разрабатываемого изделия;
- Г. документ, содержащий перечень покупных изделий, примененных в разрабатываемом изделии.

#### **24. Штриховка одной и той же детали на всех изображениях сборочного чертежа имеет…**

- А. одинаковый наклон и шаг;
- Б. разный шаг в зависимости от площади изображения;
- В. наклон в различные стороны;
- Г. различный наклон и шаг.

#### **25. Какое максимальное количество видов может быть на чертеже детали?**

- А. два;
- Б. четыре;
- В. один;
- Г. шесть.

#### **26. Какие разрезы называются горизонтальными?**

- А. когда секущая плоскость равна горизонтальной плоскости проекций;
- Б. когда секущая плоскость параллельна горизонтальной плоскости проекций;
- В. когда секущая плоскость перпендикулярна оси Х;
- Г. когда секущая плоскость параллельна фронтальной плоскость проекций.

#### **27. Какие схемы называются структурными?**

- А. поясняют процессы, протекающие в изделии или в его функциональной части;
- Б. служат для общего ознакомления с изделием и определяют взаимосвязь составных частей изделия и их назначение;
- В. определяют полный состав элементов изделия и связей между ними, давая детальное представление о принципах действия изделия;
- Г. показывают соединения составных частей изделия, а также места присоединений и вводов и выявляют провода, кабели, трубопроводы и их арматуру.

#### **28. Масштабы строительных чертежей:**

- А. увеличения;
- Б. уменьшения;
- В. натуральные;
- Г. произвольные.

#### **29. Определите изображение двери двупольной без четвертей.**

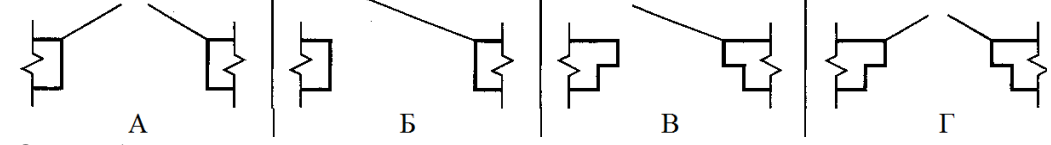

Ответ: А

**30. Определите вид строительного чертежа.**

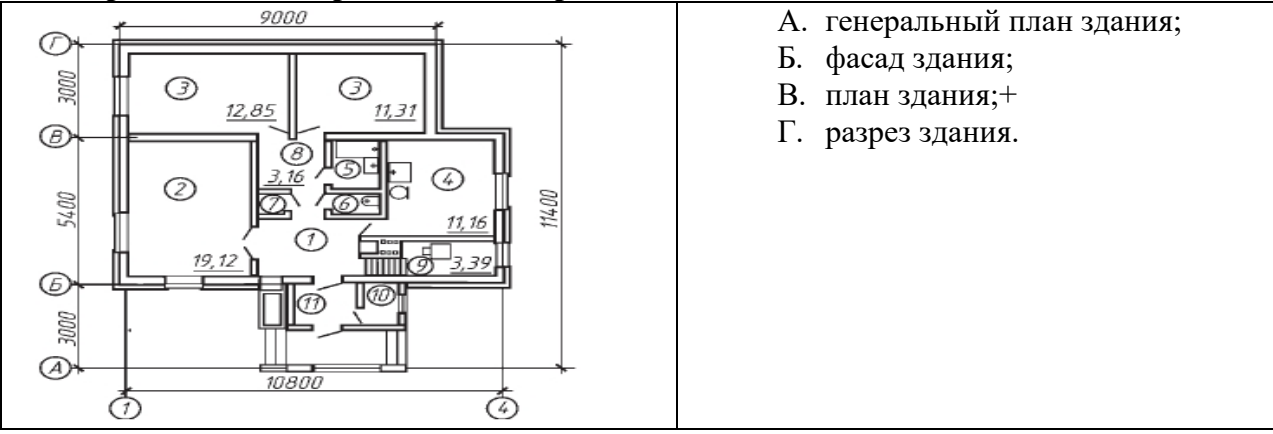

#### **В заданиях 31-32 выбери несколько ответов, укажи буквы ответа. Правильных ответов может быть несколько.**

- **31. Какие инструменты содержат меню Редактирование. Выберите 3 правильных ответа.**
	- А. **Ш**разрыв вида;
	- Б. <u>Ш</u>масштабировавние;
	-
	- В. местный разрез;
	- $\Gamma$ . <u> $\triangle$ </u> симметрия;
	- Д.  $\Box$ вид;
	-
	- Е.  $\Box$  поворот.

#### **32. Выберите 4 правильных ответа. В комплект готовальни не входят:**

- А. круговой циркуль;
- Б. линейка;
- В. кронциркуль;
- Г. транспортир;

Д. трафарет;

Е. угольник.

#### **В заданиях 33-34 установите правильную последовательность. Укажите цифру и соответствующую ей букву**

#### **33. Определите последовательность нанесения размеров.**

- А. габаритные размеры наибольшие размеры детали по длине, высоте, толщине;
- Б. размеры элементов размеры величины вырезов, выступов, отверстий, пазов;
- В. координирующие размеры размеры, показывающие расположение элементов относительно контура детали и друг друга.

#### **34. Определите последовательность вычерчивания разреза здания.**

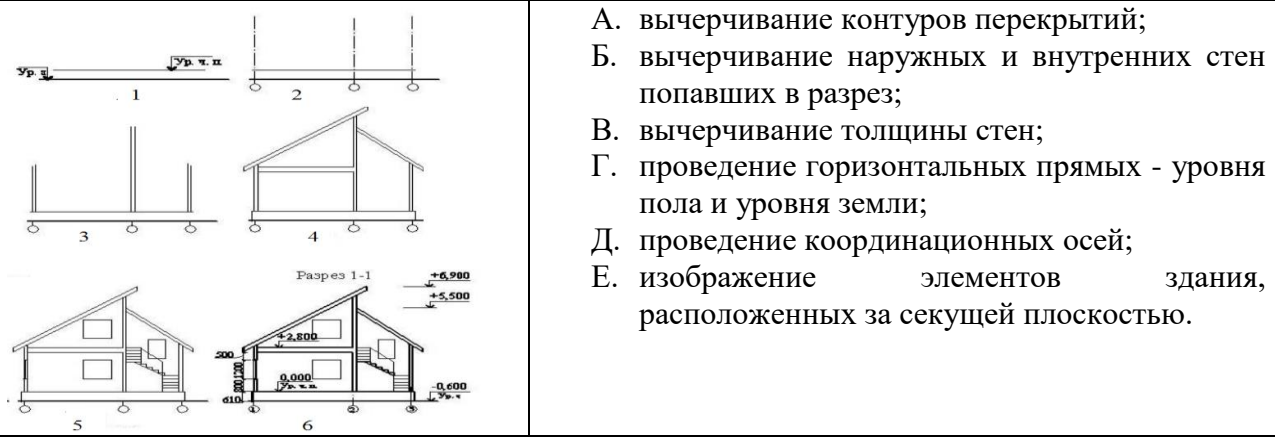

#### **В заданиях 35-40 найдите соответствие. Укажите цифру и соответствующую ей букву**

#### **35. На изображении цифрами отмечены различные линии. Найдите соответствие.**

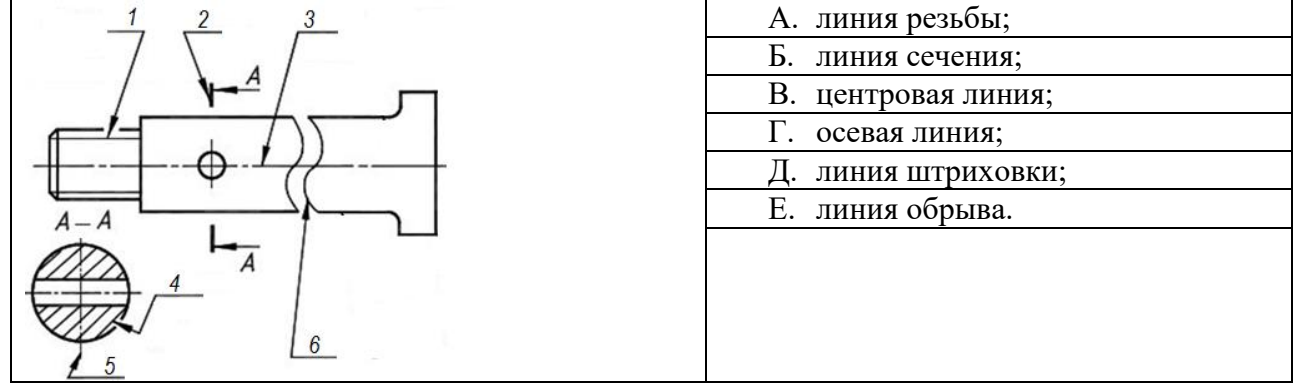

#### **36. Найдите соответствие:**

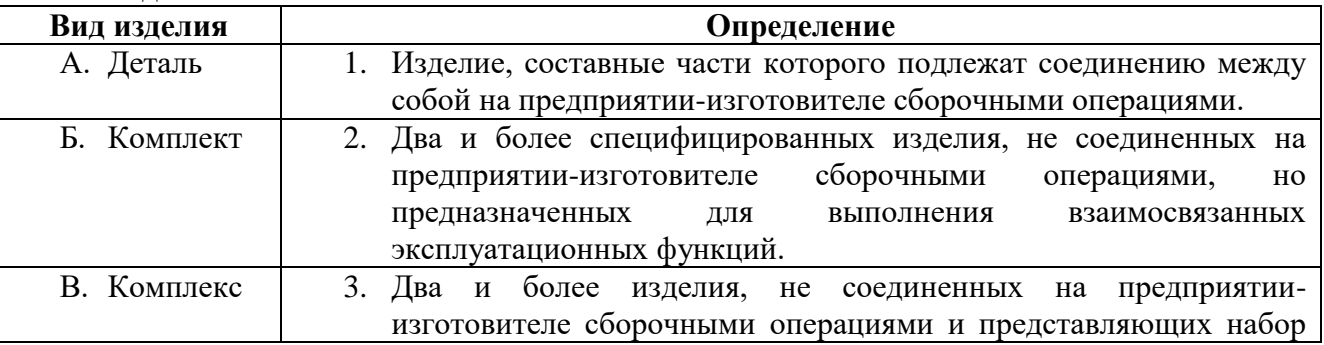

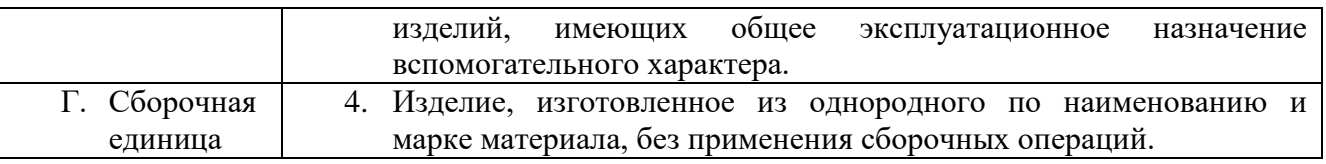

**37. По рисункам предметов определите их чертежи в системе прямоугольных проекций. Найдите соответствие.**

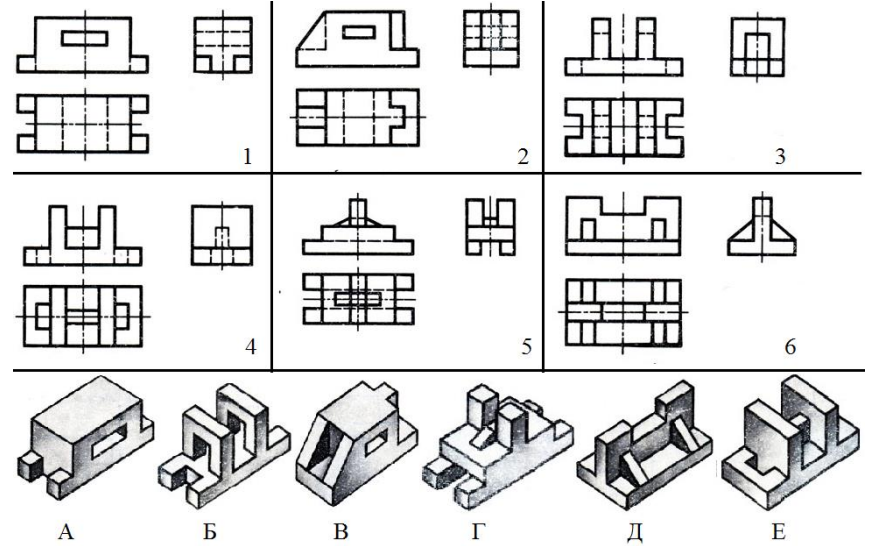

#### **38. Определите позиции сборочного чертежа. Установите соответствие.**

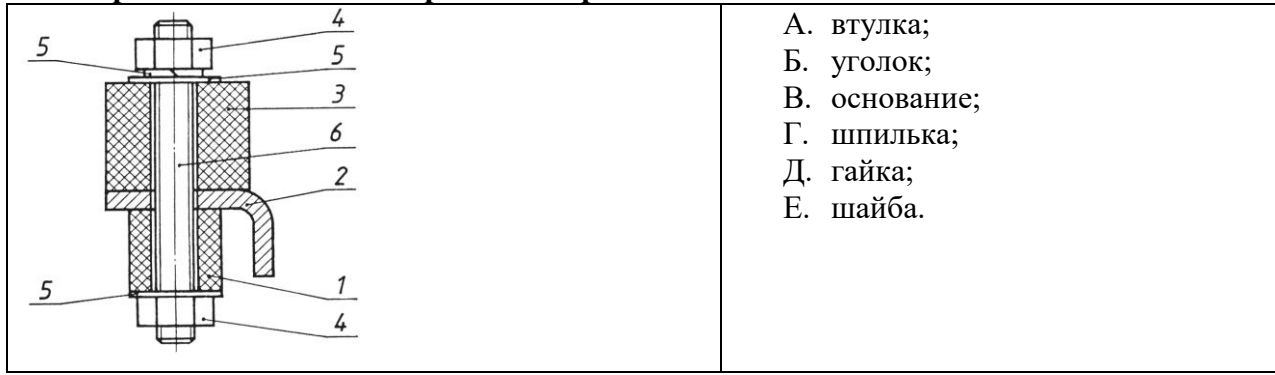

#### **39. Определите тип и шифр схем. Установите соответствие.**

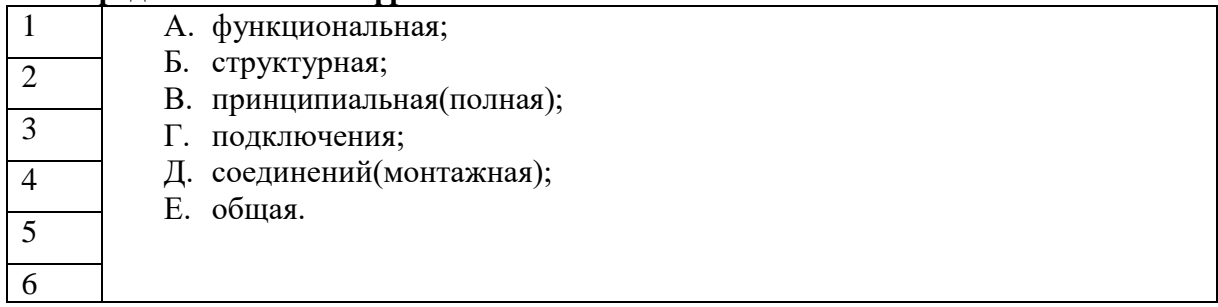

#### **40. Определите тип резьбы и буквенное обозначение. Установите соответствие.**

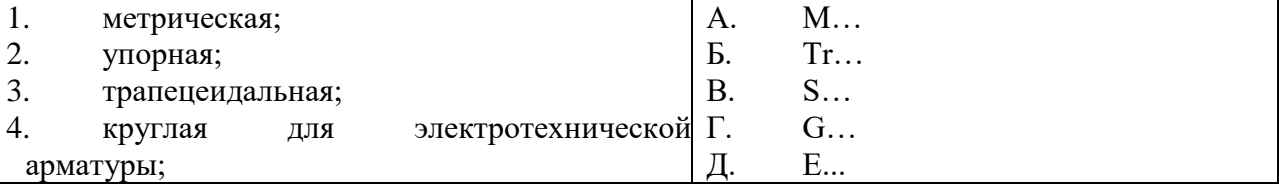

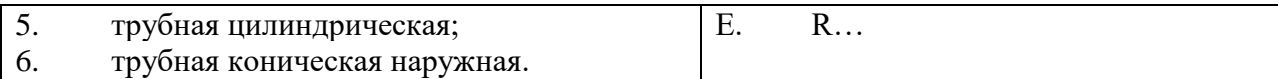

#### **Примерные практические задания:**

1. Выполните в системе КОМПАС-3D изображение контуров детали «Пластина» на формате А4, в документе «Чертеж». Проставьте размеры. Заполните основную надпись.

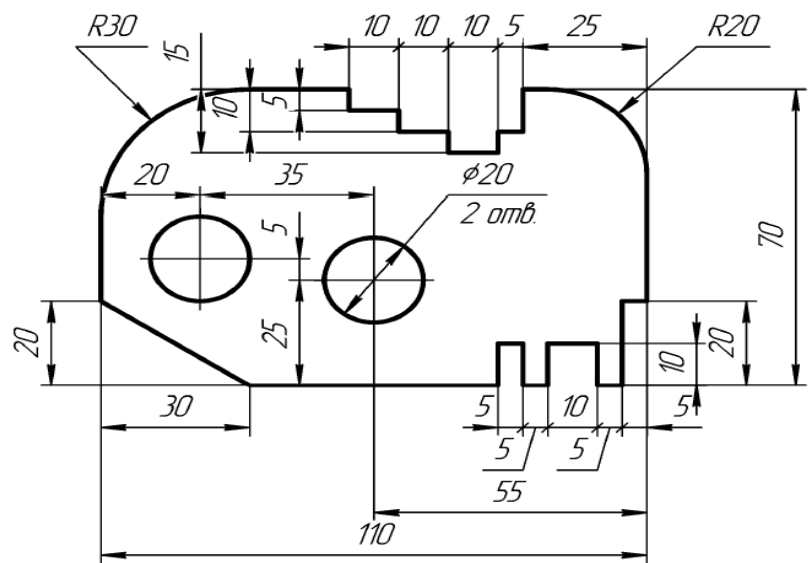

2. Выполните в системе КОМПАС-3D изображение контуров детали «Крышка», на формате А5, в документе «Чертеж». Проставьте размеры. Заполните основную надпись.

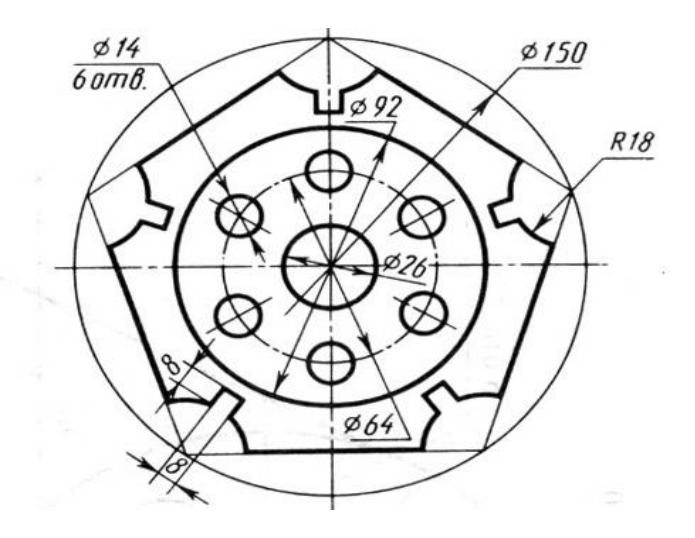

3. Выполните в системе КОМПАС-3D изображение контуров детали «Крышка», на формате А5, в документе «Чертеж». Проставьте размеры. Заполните основную надпись.

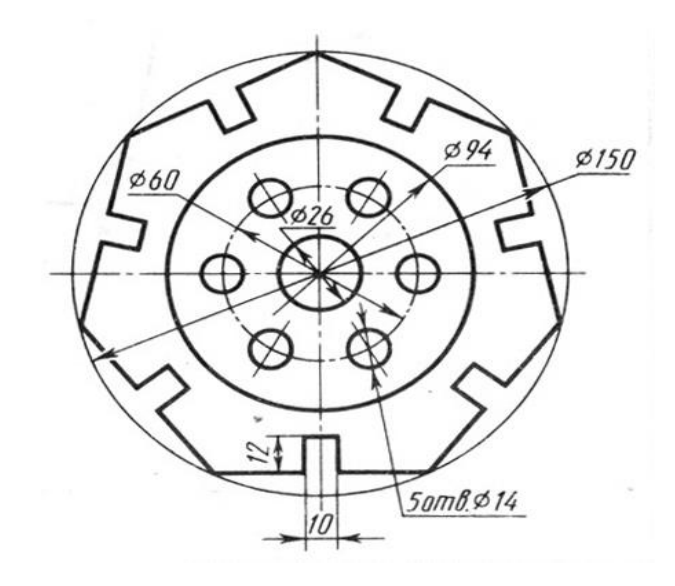

#### **1.3.2. Критерии оценки**

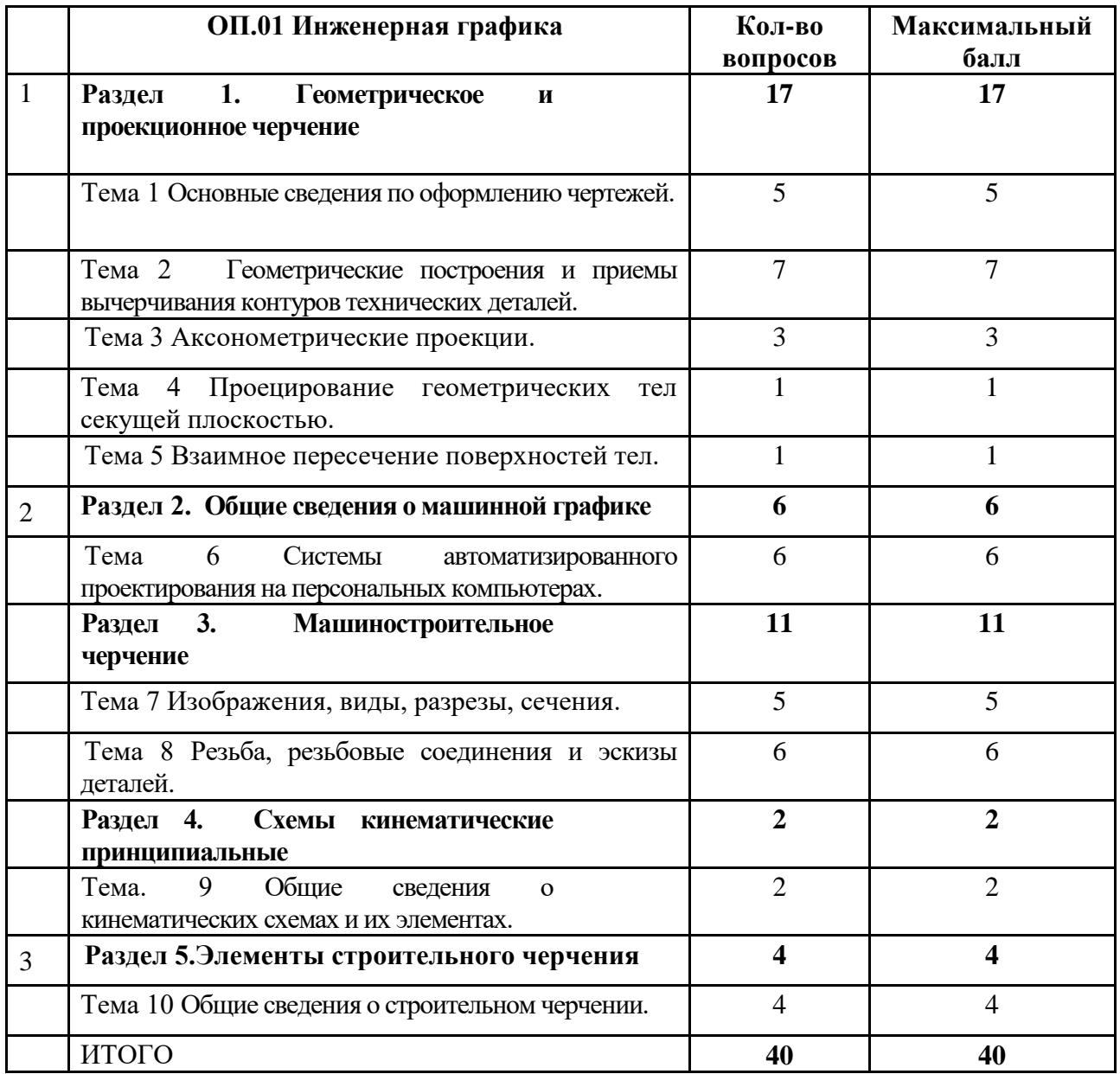

Максимальное количество баллов за выполнение задания «Тестирование» – 40 баллов.

Оценка за задание «Тестирование» определяется простым суммированием баллов за правильные ответы на вопросы. Один верный ответ равен 1 баллу.

Ответ считается правильным, если:

- при ответе на вопрос закрытой формы с выбором ответа выбран правильный ответ;

- при ответе на вопрос открытой формы дан правильный ответ;

- при ответе на вопрос на установление правильной последовательности установлена правильная последовательность;

- при ответе на вопрос на установление соответствия, если сопоставление произведено верно для всех пар.

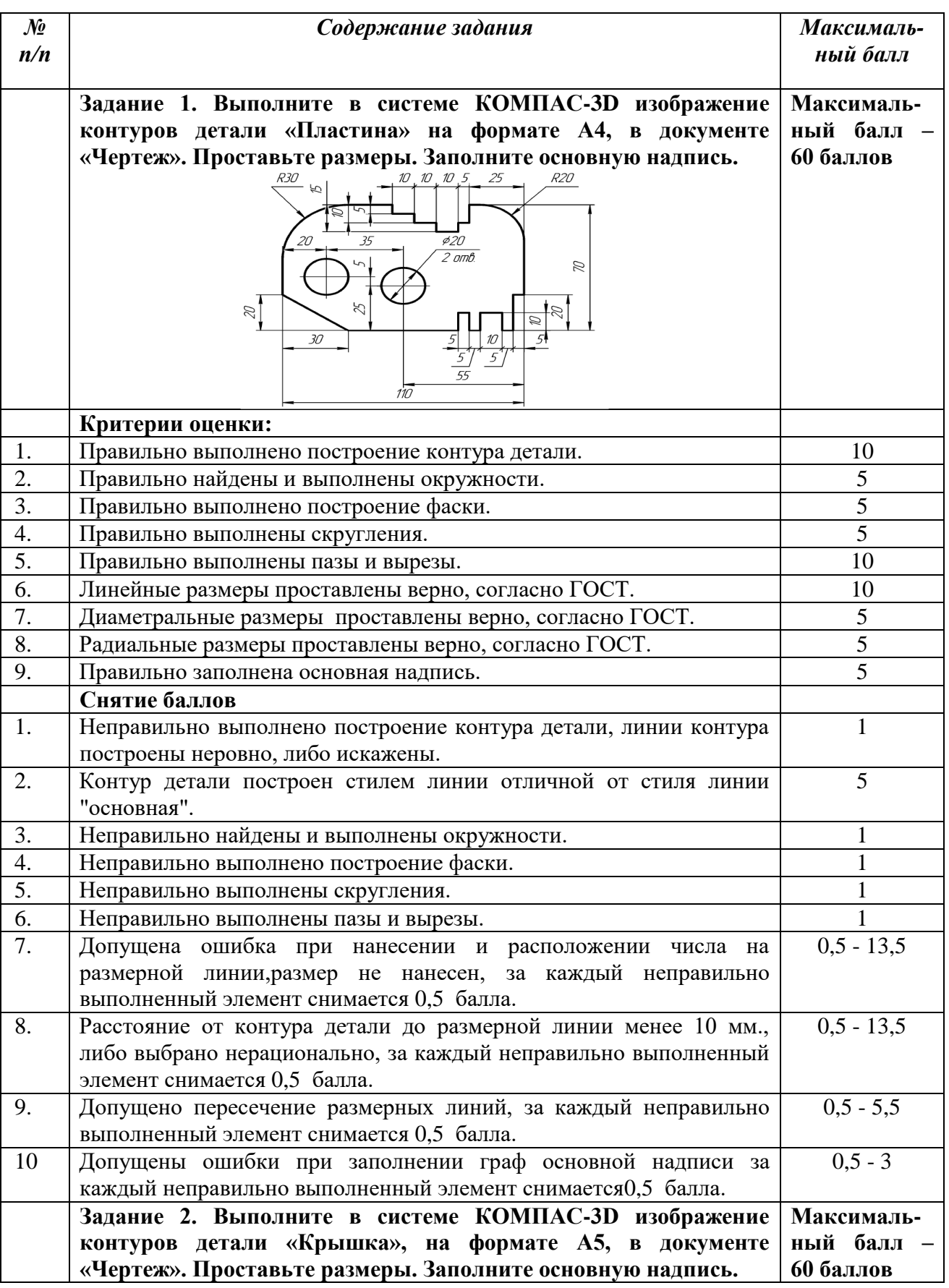

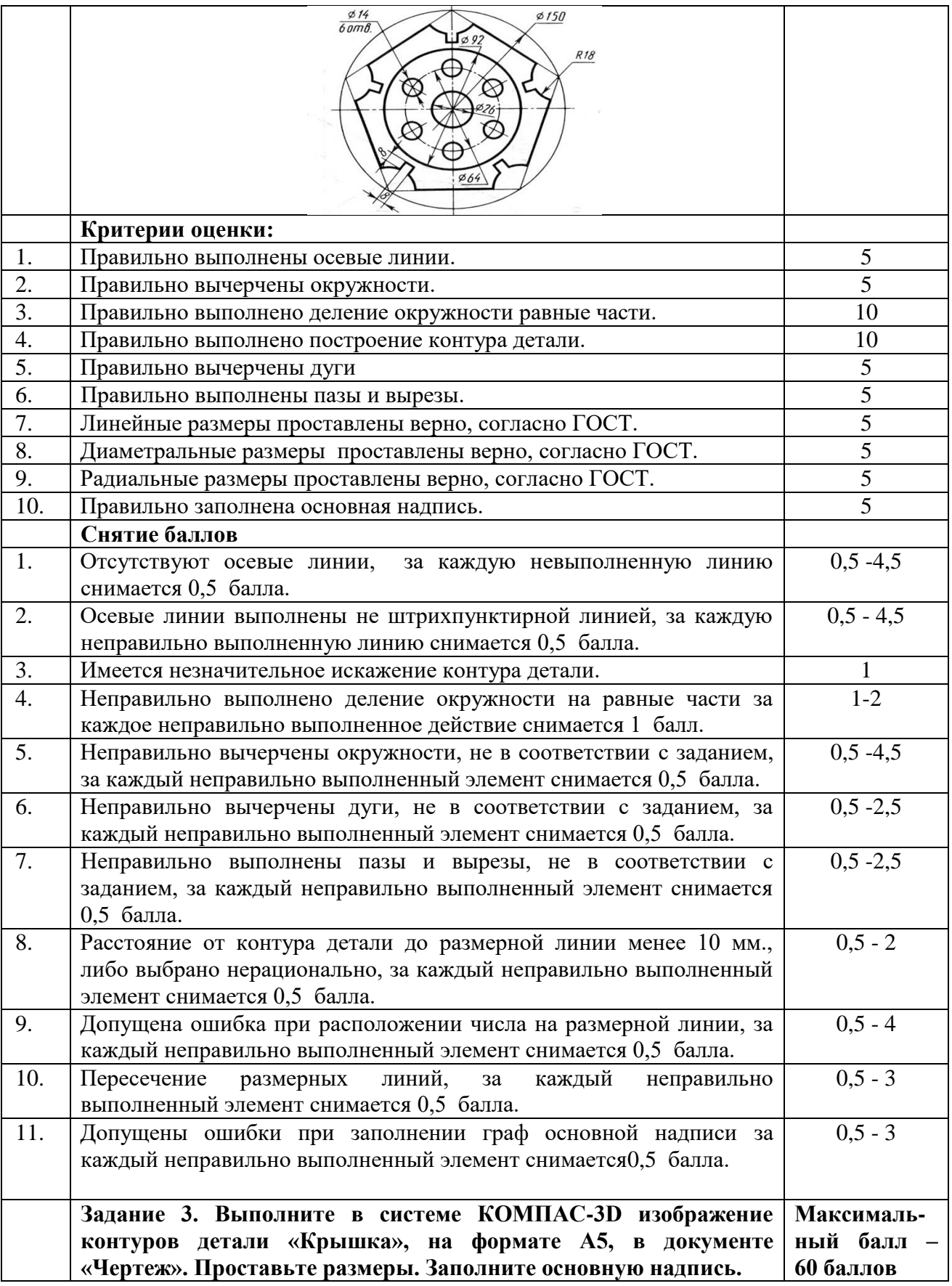

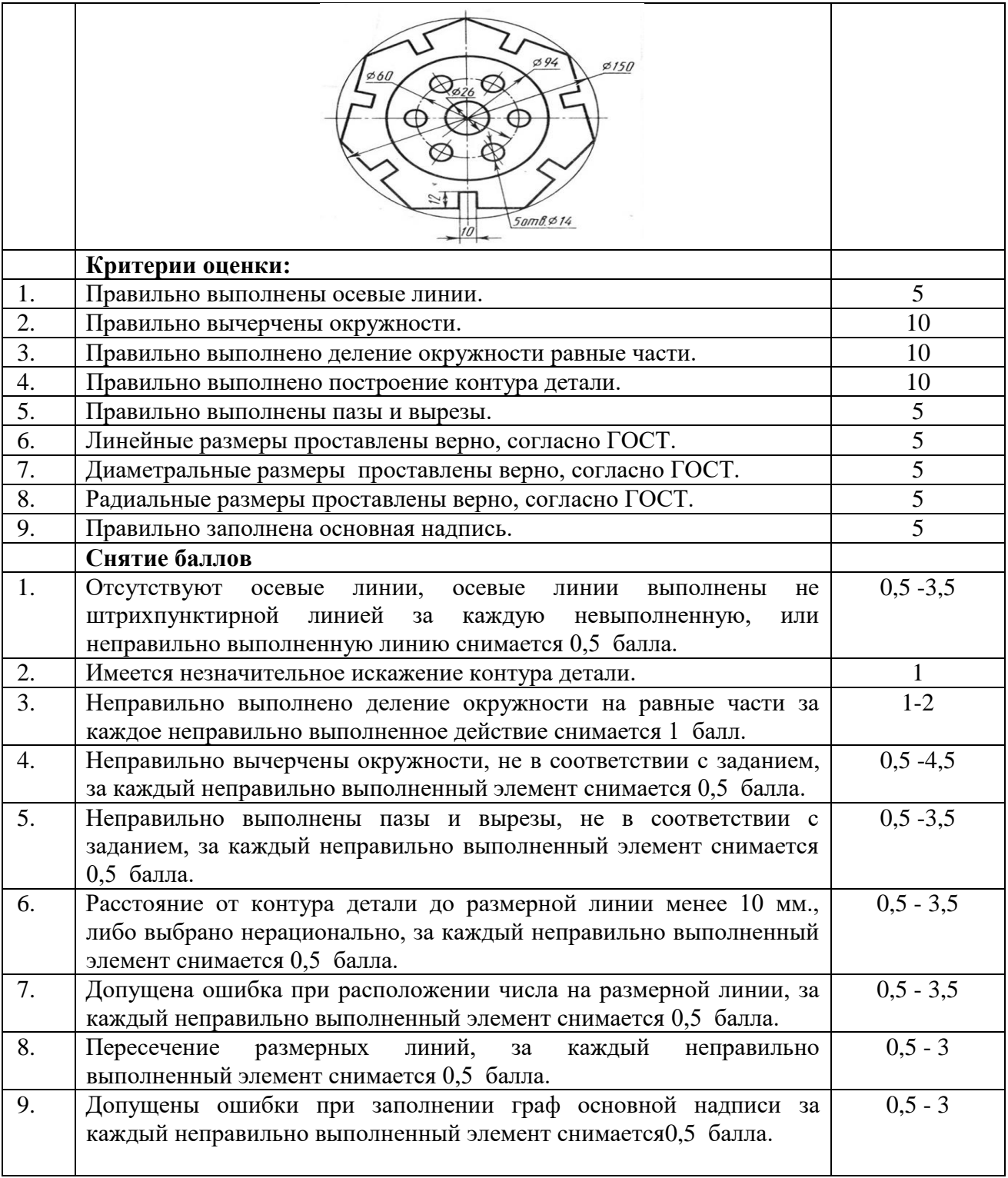